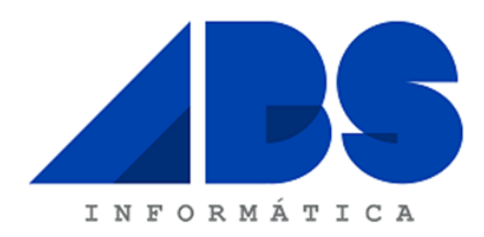

## **LEIA BEM ESTAS INSTRUÇÕES ATÉ AO FIM, ANTES DE EFECTUAR QUALQUER ACÇÃO**

Data: 28 de Dezembro de 2021

Assunto: Instruções para Passagem de Ano no Software Eticadata.

Exmos. Srs.: Os nossos melhores cumprimentos.

O Software que V.Exas estão a utilizar está já devidamente preparado para efectuar a transferência de dados de 2021 para 2022. No entanto, com o objectivo de simplificar a Vossa tarefa, vimos tentar elucidar algumas dúvidas que possam existir.

**Antes de executar qualquer procedimento deverá efectuar cópias de segurança.** As cópias de segurança são feitas empresa a empresa.

A operação de "**Passagem de Ano/Criação de Exercício**" deverá ser efetuada na aplicação ERP.eticadata

Para efectuar a Passagem de Ano deve seguir os seguintes passos:

• No Menu do Aplicação, escolha a Opção "**Admin**" seguida da Opção Abrir Empresa e Exercício e depois clicar em **Editar Empresa**.

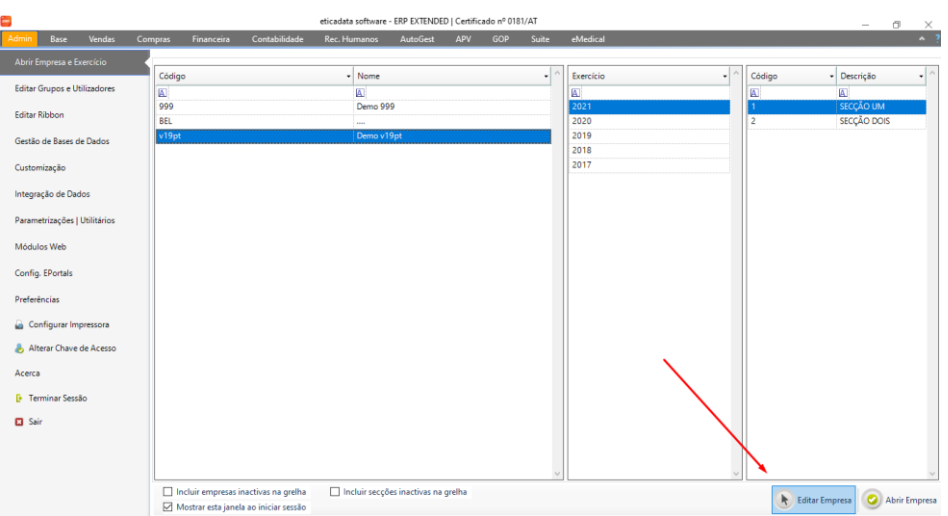

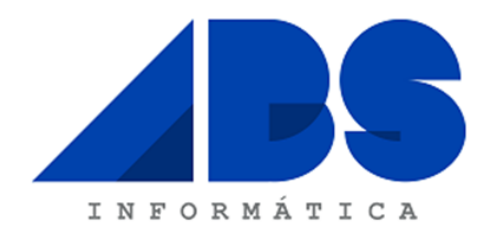

• Na janela de edição da empresa seleccione a opção "**Inserir Exercício".**

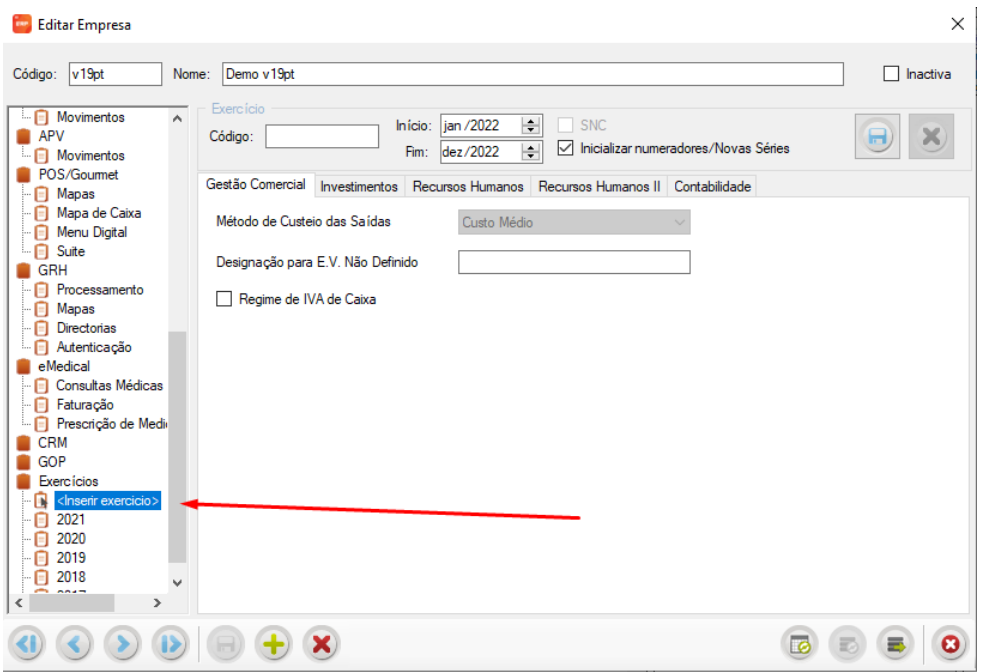

- O procedimento de criação de exercício vai possibilitar o **lançamento de movimentos no intervalo de datas pretendido**.
- Após indicar o "**nome do exercício**" deve confirmar carregando no botão correspondente, indicando previamente o "**intervalo de datas**" e indicando também se pretende "**inicializar numeradores**".

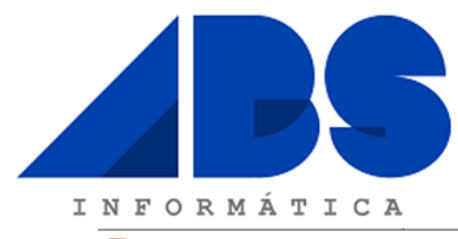

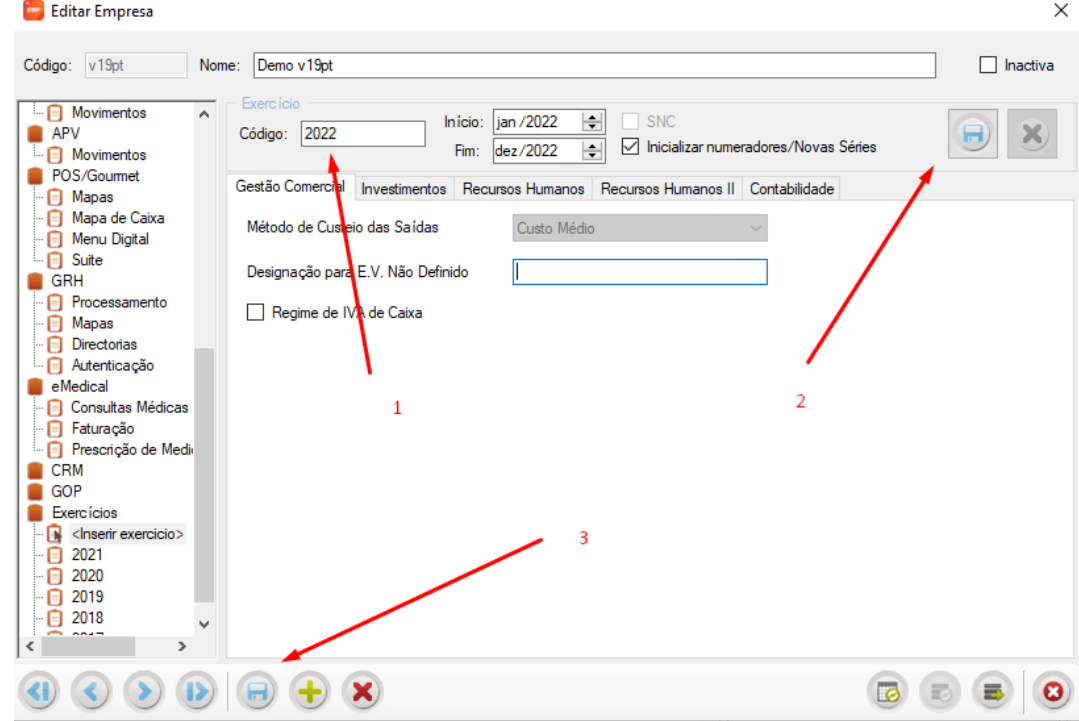

- Para aceder ao novo Ano de Processamento, no Menu do Programa deve seleccionar "**Admin**", seguido de "**Abrir Empresa e Exercício**", selecionar a Empresa pretendida, escolher o Exercício de "**2022**" e confirmar carregando no botão "**Abrir Empresa**".
- Após a "**Criação do Exercício**", é possível fazer consultas e modificações nos ficheiros de 2021, bastando para o efeito "**Abrir a Empresa e Exercício**" respeitante a 2021. Todas as modificações terão **reflexo automático** no Exercício de 2022.
- Se pretende alterar a sequência de numeração dos seus documentos, e não sabe como, agradecemos que entre em contacto connosco.
- Se possui mais de que uma Empresa no mesmo Ano de processamento deverá efectuar a "**Criação do Exercício**" para cada uma das Empresas em questão.
- A rotina de "**Criação do Exercício**" não posiciona os Programas Automaticamente no Ano seguinte. Tal operação deverá ser efectuada pela operação de "**Abrir Empresa e Exercício**" selecionando o Ano pretendido.
- Os clientes que utilizam o Integrador de Dados, deverão efectuar todas as Integrações referentes a 2021, antes de efetuarem a "**Criação do Exercício**".

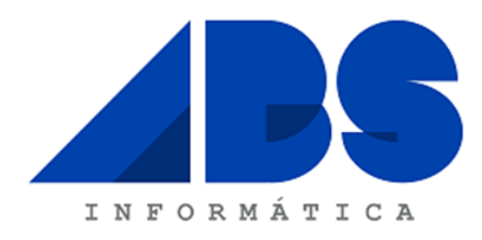

Sem mais de momento, despedimo-nos com os mais sinceros Votos de Boas Festas e um próspero Ano de 2022, ficando desde já disponíveis para prestar qualquer esclarecimento adicional.

De V.Exas. Atentamente

*(Daniel Camboa)*